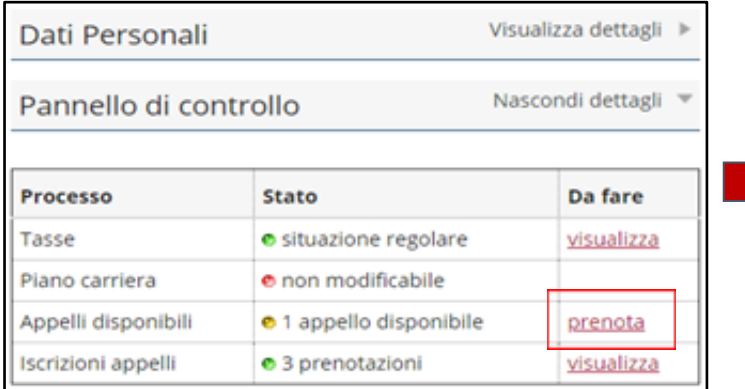

This figure illustrates the procedure for booking exams for free-choice activities.

To begin registering for the exam:

- 1. Click on the **Prenota** (Book) option in the Appelli Disponibili (Exams Available) section shown on your Online Student Registry homepage.
- 2. On the next screen listing available exams, select **ricerca appelli** (search for exams)**.**
- 3. Select a free-choice activity
- 4. Proceed to registering for the exam.

## How to register for Materials and Devices for Energy Engineering EXAM

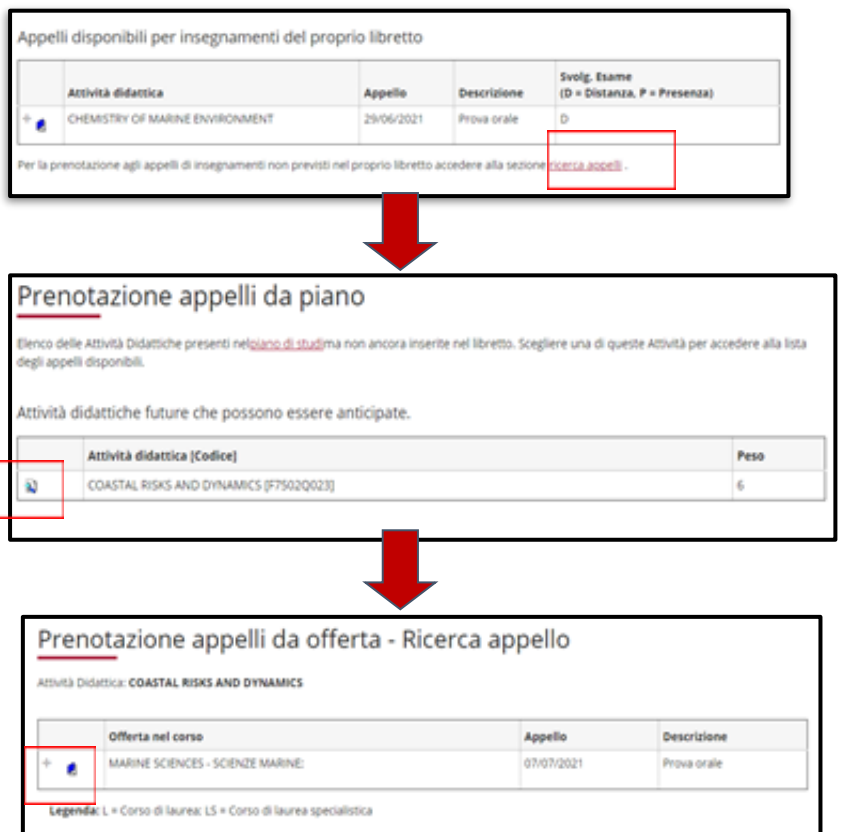